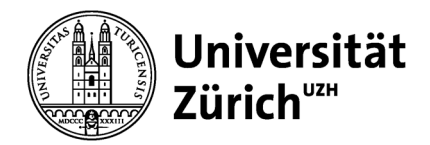

**Wirtschaftswissenschaftliche Fakultät**

Universität Zürich Dekanat Wirtschaftswissenschaftliche Fakultät Rämistrasse 71 CH-8006 Zürich www.oec.uzh.ch

#### **Merkblatt**

März 2024

# **Merkblatt und Checkliste für den Studienabschluss**

In diesem Merkblatt finden Sie wichtige Hinweise zum Studienabschluss und zuunterst eine Checkliste.

Grundsätzlich gilt:

- − Beachten Sie die Deadlines! Verspätete Eingaben werden nicht berücksichtigt. Planen Sie voraus und erstellen Sie Kalendereinträge für die wichtigsten Termine.
- − Voraussetzung für den Studienabschluss ist die korrekte Semestereinschreibung in der beantragten Studienprogrammkombination (Major und Minor).
- − Die Anmeldung zum Studienabschluss erfolgt über die App «Studienfortschritt & -abschluss».
- − Nutzen Sie die Checkliste am Ende dieses Merkblattes.

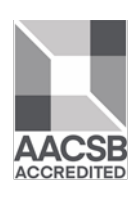

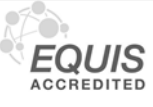

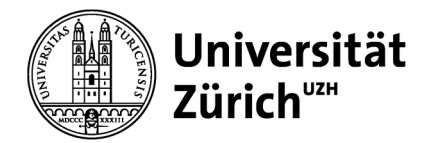

# Inhaltsverzeichnis

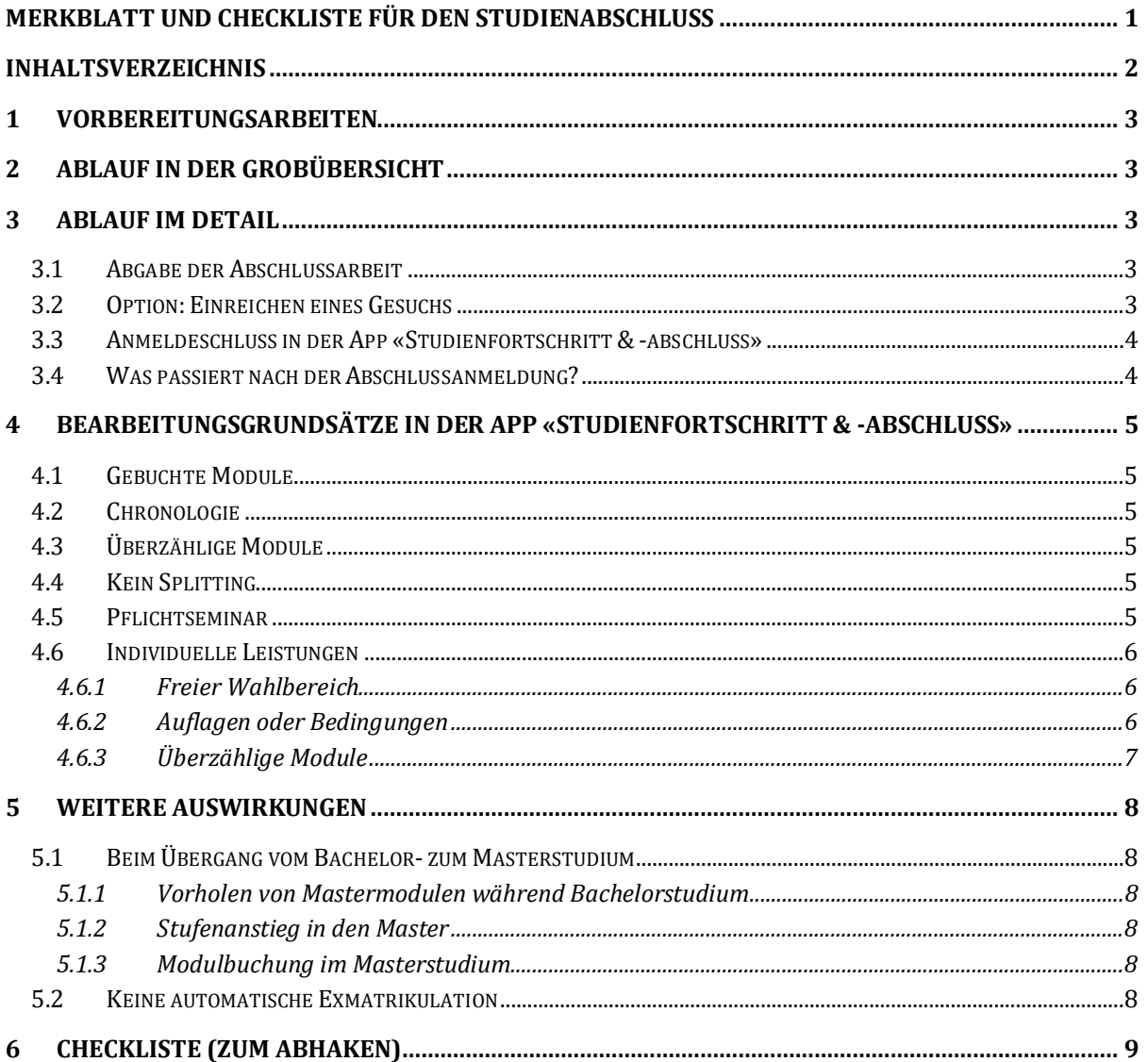

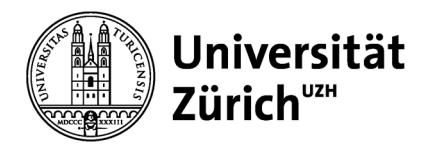

# **1 Vorbereitungsarbeiten**

Lesen Sie zuerst die Vorgaben zu den Studienabschlüssen in den entsprechenden Reglementen (Rahmen- und Studienordnung) sowie auf der [entsprechenden Webseite.](https://www.oec.uzh.ch/de/studies/general/graduation/ba-ma.html)

## **2 Ablauf in der Grobübersicht**

Der Ablauf für den Abschluss des Studiums sieht in der Regel so aus:

- − Laufend in der App «Studienfortschritt & -abschluss»: Zuordnung der bewerteten Leistungen unter Beachtung der Curricula, der Studienordnung sowie der untenstehenden Vorgaben
- − Abgabe der Abschlussarbeit (siehe Punkt [3.1\)](#page-2-0)
- − Allfälliges Einreichen eines Gesuchs (siehe Punkt [3.2\)](#page-2-1)
- − Anmeldung zum Studienabschluss in der App «Studienfortschritt & -abschluss» (siehe Punkt [3.3\)](#page-3-0)
- − Warten auf die Abschlussdokumente, welche am Tag des Promotionstermins verschickt werden (siehe Punkt [3.4\)](#page-3-1)

**WICHTIG**: Bei den rot markierten Schritten sind Deadlines zu beachten! [\(siehe Webseite\)](https://www.oec.uzh.ch/de/studies/general/graduation/degree-deadlines.html)

## **3 Ablauf im Detail**

Auf [dieser Webseite](https://www.oec.uzh.ch/de/studies/general/graduation/degree-deadlines.html) werden die Termine für die kommenden Semester angegeben, jeweils in einer Spalte pro Promotionstermin.

Sie gestalten neu wesentliche Elemente Ihres Studienabschlusses selber. Bitte rechnen Sie für den ganzen Abschlussprozess genügend Zeit ein. Es ist z.B. möglich, dass Sie für die Zuordnung von Leistungen ein Gesuch einreichen oder die Anrechnung von gewissen Leistungen im Zusammenhang mit Übergangsbestimmungen beim Dekanat beantragen müssen.

## <span id="page-2-0"></span>**3.1 Abgabe der Abschlussarbeit**

Bis zum angegebenen Datum bei «**Abgabeschluss Abschlussarbeit**» muss die Bachelor- oder Masterarbeit bis spätestens um 23:59 Uhr abgegeben werden. Die Abgabe erfolgt je nach gewähltem Prozess via Email an [deansoffice@oec.uzh.ch,](mailto:deansoffice@oec.uzh.ch) oder via Upload auf OLAT.

Endet Ihre individuelle 6-monatige Abgabefrist **nach** dem «Abgabeschluss Abschlussarbeit» für den angestrebten Promotionstermin, müssen Sie auf etwas Bearbeitungszeit verzichten. Endet Ihre individuelle 6-monatige Abgabefrist **vor** dem «Abgabeschluss Abschlussarbeit», sind zwingend die 6 Monate zu beachten und die Arbeit ist spätestens dann abzugeben (auf OLAT zählt die sekundengenaue Zeitangabe)!

Weitere allgemeine Informationen zum Thema Abschlussarbeiten finden Sie [hier.](https://www.oec.uzh.ch/de/studies/general/theses.html)

## <span id="page-2-1"></span>**3.2 Option: Einreichen eines Gesuchs**

In der App «Studienfortschritt & -abschluss» sehen Sie Ihre Bestehensvoraussetzungen, d.h. die Anforderungen, die Sie gemäss geltender Studienordnung für Ihren Studienabschluss erfüllen müssen.

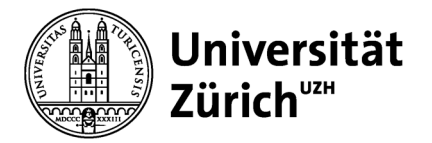

Wenn dennoch in der App «Studienfortschritt & -abschluss» eine Leistung nicht dem Bereich zugeordnet werden kann, für welchen Sie die Leistung nutzen möchten, können Sie diese Anrechnung [via Gesuch an die Prüfungsdelegierte bzw. den Prüfungsdelegierten](https://www.oec.uzh.ch/de/studies/general/petitions.html) entsprechend beantragen.

Solche Gesuche werden allerdings sehr restriktiv gehandhabt. Um die Bearbeitung bis zum Anmeldeschluss zu garantieren, muss das Gesuch mit einem gewissen Vorlauf eingehen.

Falls Sie aufgrund der neuen Rahmenverordnung und Studienordnung (RVO22 / SO22) von [Übergangsregelungen](https://www.oec.uzh.ch/de/studies/general/regulations/new-regulations-2022.html) betroffen sind, kann es sein, dass Sie gewisse Leistungen in der App nicht als Pflichtmodul oder dem Wahlpflicht- oder Wahlbereich zuordnen können. Der Grund dafür ist, dass bei sämtlichen Studienprogrammen ausschliesslich das neue Curriculum gemäss RVO22 / SO22 hinterlegt ist. Melden Sie sich in diesem Fall bitte per Email beim Dekanat und weisen Sie auf die genaue Stelle in den Übergansregelungen (z.B. «Wegleitung Master OEC / Ziffer 5.2») hin, sowie auf die gewünschte Zuordnung der entsprechenden Module [\(graduation@oec.uzh.ch\)](mailto:graduation@oec.uzh.ch).

## <span id="page-3-0"></span>**3.3 Anmeldeschluss in der App «Studienfortschritt & -abschluss»**

Allgemeine Informationen zum Thema Studienabschluss finden Sie [hier.](https://www.oec.uzh.ch/de/studies/general/graduation/ba-ma.html)

Sobald alle relevanten Leistungen mit einer genügenden Note in der App «Studienfortschritt & abschluss» erscheinen, können Sie diese den entsprechenden Bereichen zuordnen.

Beachten Sie dabei insbesondere auch die Hinweise weiter unten zum Bearbeitungsbereich «Individuelle Leistungen». Die Leistungen werden auf den Abschlussdokumenten genau so abgedruckt, wie Sie sie in den Bearbeitungsbereichen zugeordnet haben.

Der Abschluss kann angemeldet werden, sobald Sie Ihre Bestehensvoraussetzungen erfüllt haben. Die Anmeldung zum Studienabschluss erfolgt über den Button «Abschluss anmelden» und muss bis zum angegebenen Datum bei «**Anmeldeschluss in der App «Studienfortschritt & -abschluss»** erfolgen (bis 23:59:59 Uhr).

## <span id="page-3-1"></span>**3.4 Was passiert nach der Abschlussanmeldung?**

Ihre Abschlussanmeldung wird nach dem Anmeldeschluss von der Fakultät überprüft und der Abschluss wo notwendig bearbeitet. Es ist z.B. zwingend, dass die Pflichtmodule dem Pflichtbereich zugeordnet werden, oder dass Auflagenmodule im Auflagensektor auf dem Academic Record erscheinen. Über solche unvermeidbaren Änderungen werden Sie nicht informiert. Kann der Abschluss jedoch, aus welchen Gründen auch immer, nicht gewährt werden, dann wird er von uns zurückgewiesen und wir nehmen mit Ihnen Kontakt auf. In aller Regel hören Sie aber nichts mehr von uns und wir versenden Ihre Abschlussdokumente am Tag des Promotionstermins mit eingeschriebener Post an Ihre im System hinterlegte Adresse.

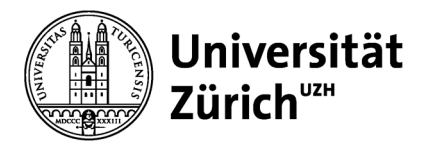

# **4 Bearbeitungsgrundsätze in der App «Studienfortschritt & abschluss»**

In der UZH-App «Studienfortschritt & -abschluss» wurden einige UZH-weit geltende Regelungen abgebildet, welche in der App entsprechend programmiert worden sind. Hier führen wir einige solcher Regelungen auf. Eine ausführliche Anleitung im PDF-Format und als Einführungsvideo finden Sie auf de[r Webseite](https://www.students.uzh.ch/de/studyadmin/study/progress.html) der Abteilung Studierende.

## **4.1 Gebuchte Module**

In der App wird Ihnen an einigen Stellen jeweils die Summe der ECTS Credits angezeigt, einmal unter dem Titel «Angerechnet» und gleich daneben unter dem Titel «Mit Gebuchten». Wenn Sie im laufenden Semester Module gebucht haben, dann fliessen deren ECTS Credits noch nicht in die Summe der ECTS Credits bei «Angerechnet» ein, weil sie noch nicht erfolgreich erfüllt worden sind. Sie fliessen zudem nur dann in die Summe der ECTS Credits bei «Mit Gebuchten» ein, wenn sie eine eindeutige Zuordnung haben. Ist dies der Fall, finden Sie das gebuchte Modul auch bereits im entsprechenden Topf der Bestehensvoraussetzungen. Alle anderen gebuchten Module finden Sie entweder im Bearbeitungsbereich «Mehrfach aufgeführte Leistungen», oder bei «Individuelle Leistungen». Diese Module müssen zuerst erfolgreich bestanden und schliesslich durch Sie einem Topf der Bestehensvoraussetzungen zugeordnet werden, damit die ECTS Credits in die Summe einfliessen können.

## **4.2 Chronologie**

In der App werden ältere vor jüngeren Leistungen angerechnet, das heisst die absolvierten Module werden in chronologisch aufsteigender Reihenfolge berücksichtigt.

## **4.3 Überzählige Module**

Die App ermittelt aufgrund der chronologischen Anrechnung selbstständig die überzähligen Module. Diese werden nicht im Abschluss berücksichtigt. Wenn Sie diese Module aber trotzdem auf dem Academic Record ausgewiesen haben möchten, müssen Sie sie in den dafür vorgesehenen Topf unter «Nicht an den Abschluss angerechnete Leistungen» verschieben (siehe Punkt [4.5.3\)](#page-5-0).

Die Bearbeitung der überzähligen Leistungen (zu- oder wegordnen) ist erst möglich, wenn alle mehrfach aufgeführten Leistungen zugeordnet worden sind. Die App erkennt selbstständig, wenn keine weiteren Leistungen mehr weggelassen werden können. Alle überzähligen Leistungen wandern dann zu den individuellen Leistungen.

## **4.4 Kein Splitting**

Die ECTS Credits eines Moduls können nicht aufgeteilt werden, um sowohl im Major-, als auch im Minor-Studienprogramm angerechnet zu werden.

## **4.5 Pflichtseminar**

Das Pflichtseminar bzw. die mindestens erforderlichen ECTS Credits aus Seminaren müssen gemäss den Bedingungen in der Studienordnung belegt werden und entsprechend den Angaben im Vorlesungsverzeichnis in einem Wahlpflicht- und Wahlbereich anrechenbar sein.

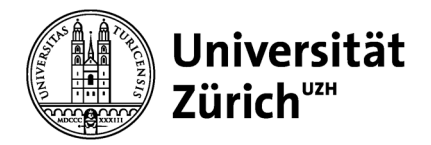

## **4.6 Individuelle Leistungen**

Im Bearbeitungsbereich «Individuelle Leistungen» werden Ihre weiteren Leistungen aufgeführt. Auch diese Module können Sie speziell zuordnen. Dies ist sehr wichtig für die Gestaltung Ihres Abschlusszeugnisses (Academic Record).

Bitte beachten Sie dabei folgende Vorgaben:

#### **4.6.1 Freier Wahlbereich**

Individuelle Leistungen können dem freien Wahlbereich zugeordnet werden.

Falls Sie fakultätsinterne Module (03er-Module) für den freien Wahlbereich nutzen möchten, welche auch in einem Ihrer Wahlpflichtbereiche anrechenbar sind, ordnen Sie diese dem **entsprechenden Wahlpflichtbereich** zu. Dadurch werden diese Module an den Abschluss angerechnet und der freie Wahlbereich reduziert sich um diese ECTS Credits.

Für die Kombination mit dem Bachelor-Minor «Allgemeine Wirtschaftswissenschaften»: Die Module werden in der App oft automatisch dem Minor zugeordnet. Falls Sie ein Modul im freien Wahlbereich des Majors anrechnen lassen möchten, können Sie dies mit der App «Studienfortschritt & -abschluss» nicht selbstständig tun; bitte melden Sie sich beim Dekanat, damit die gewünschte Zuordnung vorgenommen werden kann [\(graduation@oec.uzh.ch\)](mailto:graduation@oec.uzh.ch).

## **4.6.2 Auflagen oder Bedingungen**

Wurden Sie mit Auflagen oder Bedingungen zum Studium zugelassen? Vor der Anmeldung zum Abschluss müssen Sie deklarieren, welche Studienleistungen Sie für die Erfüllung von Bedingungen oder Auflagen erbracht haben. Auch diesen Schritt erledigen Sie im Bearbeitungsbereich der App. Auflagen oder Bedingungen müssen in den dafür vorgesehenen Topf unter «Nicht an den Abschluss angerechnete Leistungen» verschoben werden.

<span id="page-5-0"></span>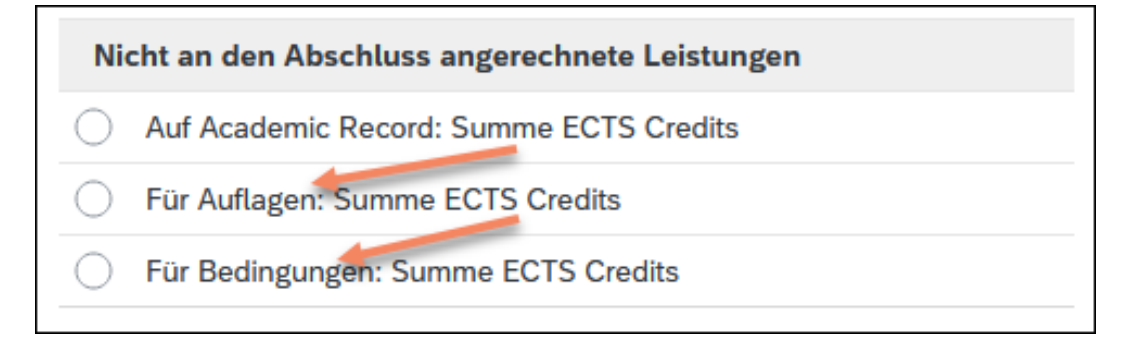

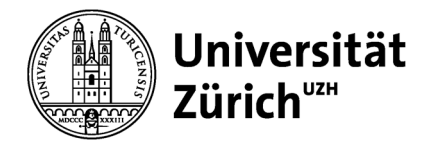

## **4.6.3 Überzählige Module**

Module, die Sie nicht für den Studienabschluss verwenden (können), aber dennoch auf dem Academic Record ausgewiesen haben möchten, müssen Sie in den dafür vorgesehenen Topf unter «Nicht an den Abschluss angerechnete Leistungen» verschieben.

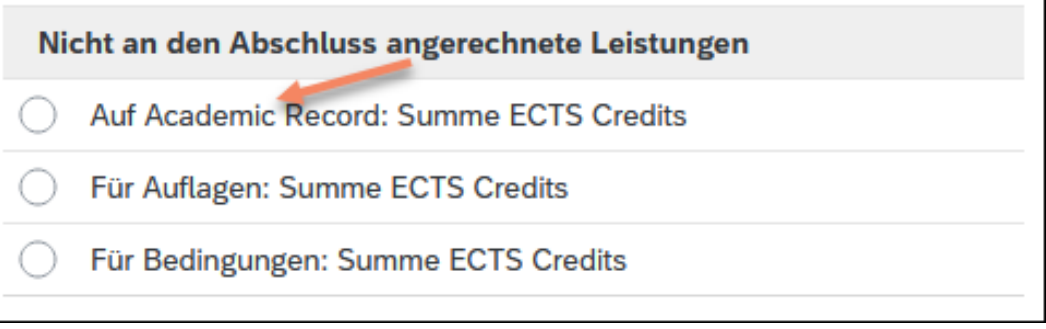

Ohne entsprechende Zuordnung werden diese Leistungen nicht auf dem Academic Record ausgewiesen!

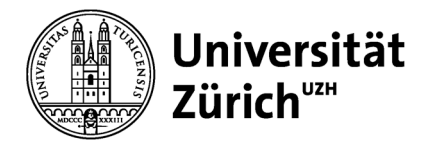

## **5 Weitere Auswirkungen**

#### **5.1 Beim Übergang vom Bachelor- zum Masterstudium**

#### <span id="page-7-0"></span>**5.1.1 Vorholen von Mastermodulen während Bachelorstudium**

Bis zum Abschluss des Bachelorstudiums können maximal 30 ECTS Credits aus Modulen der Masterstufe vorgeholt werden. Dafür müssen mindestens 120 ECTS Credits auf der Bachelorstufe bereits erworben worden sein.

#### **5.1.2 Stufenanstieg in den Master**

Bitte beachten Sie, dass Sie nach erfolgreichem Bachelorabschluss nicht automatisch im Masterstudium eingeschrieben sind. Falls Sie also direkt mit dem Masterstudium an der UZH fortfahren möchten, ist ein [Antrag auf Studiengangswechsel](https://www.students.uzh.ch/de/registration/subjectchange.html) bei der Kanzlei erforderlich (dabei sind Fristen zu beachten).

#### **5.1.3 Modulbuchung im Masterstudium**

Für eine reibungslose Modulbuchung im Masterstudium ist die Einschreibung im Masterstudium unabdingbar. Mit einer weiteren Einschreibung im Bachelorstudium sind mit systemtechnischen Buchungsbeschränkungen zu rechnen (siehe z.B. Punkt [5.1.1\)](#page-7-0).

#### **5.2 Keine automatische Exmatrikulation**

Falls Sie die UZH nach dem Studienabschluss verlassen möchten, müssen Sie sich exmatrikulieren. Bitte beachten Sie, dass Sie nach erfolgreichem Studienabschluss nicht automatisch exmatrikuliert werden, sondern zusätzlich bei der Kanzlei einen [Antrag auf Exmatrikulation](https://www.students.uzh.ch/de/registration/deregister.html) stellen müssen.

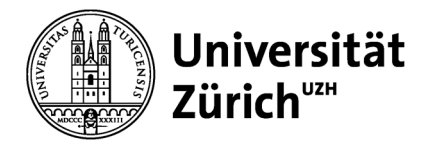

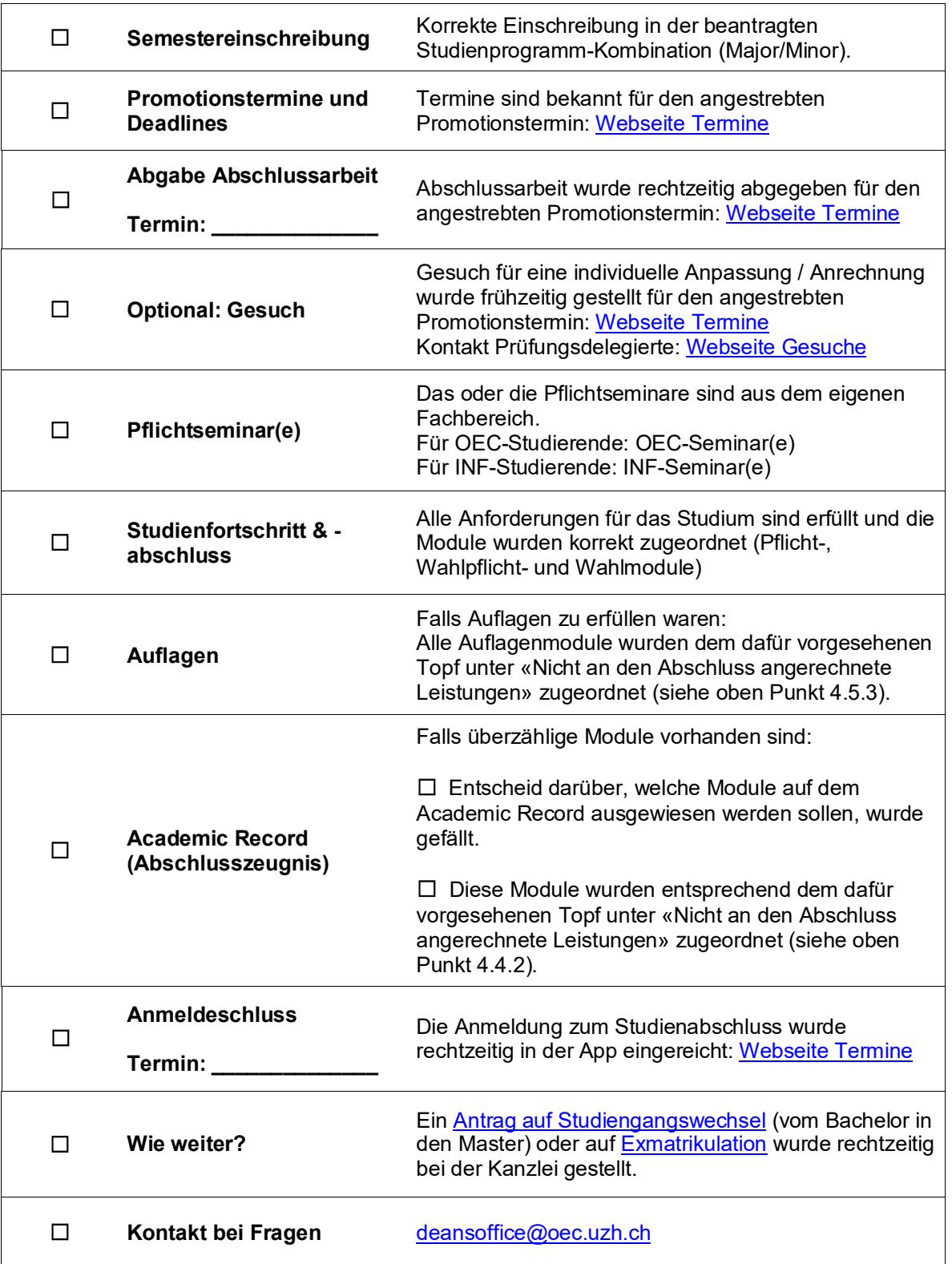

# **6 Checkliste (zum Abhaken)**